## **Isolved**

## **Help Docs**

## Pay and Tax > Year-end Tax Forms

The **Year**-**end Tax Forms** screen displays forms for the current year (if closed) and the past years. All forms are displayed in the summary layout.

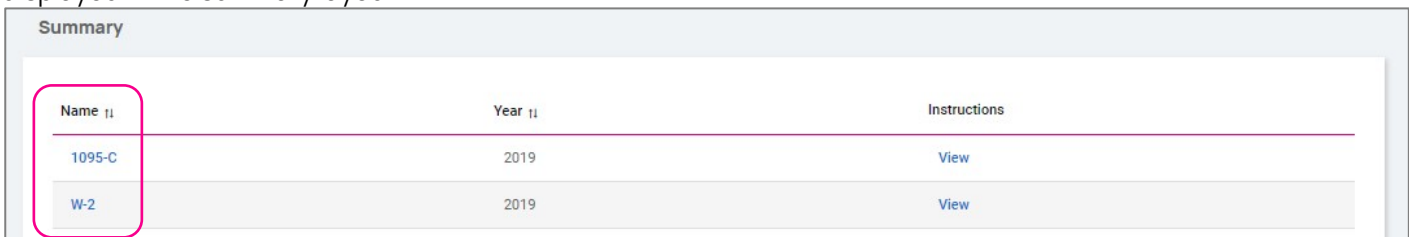

To view your Year-end Tax Form, click on the **Name** of the form in the first column. A pop-up appears indicating that your form is generating. Once available, the form is available in PDF. Open the PDF and view and/or print your Yearend Tax Form. Here is an example of a W-2 stored in this section.

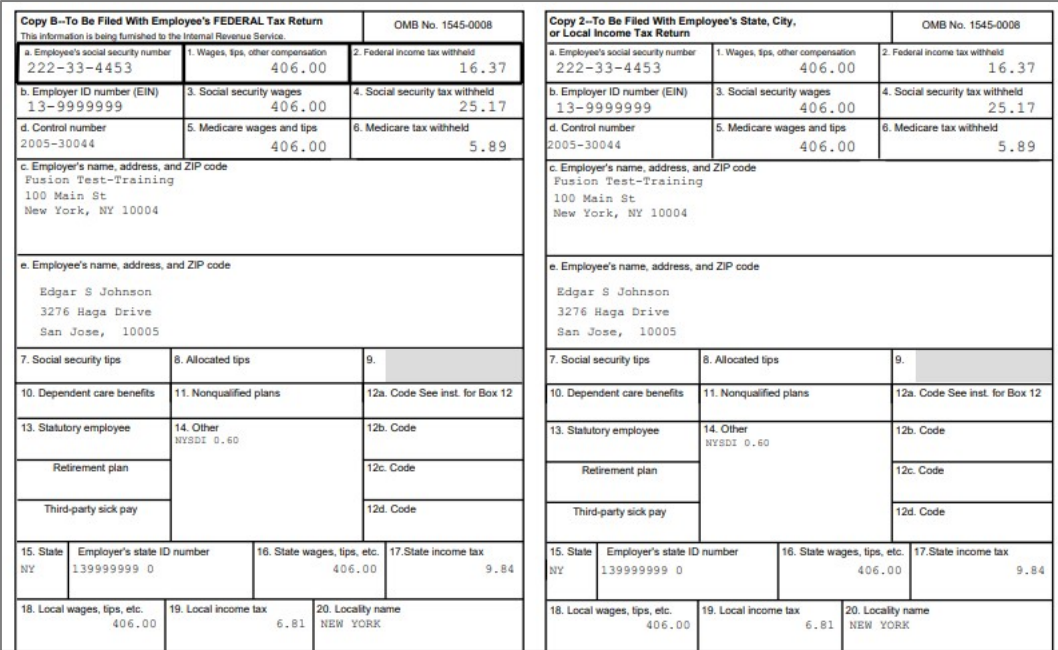

Also available under **Summary** are the Instructions for the Year-end Tax form selected. Simply choose the **View** icon on the right-hand side for them to populate.

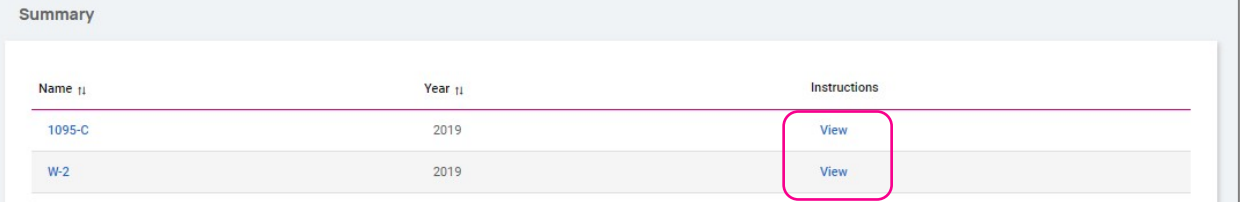